# Rev. 20170312.203325 **16. Troubleshooting CUCM conacookbook.com**

## **P H O N E R E G I S T R A T I O N**

Check for these problems in order, unless you're some kind of genius.

Problems Local to the Phone

Settings button (on the phone)  $\rightarrow$  Network Configuration

*Scroll down to "IP Configuration" and make sure the phone has received an IP address (in the correct subnet), subnet mask, default gateway, and TFTP server address (150) Scroll down to "DHCP Enabled" to make sure it's set to "yes"*

- VLAN or Switch Mismatches—make sure the switch has a voice defined for the port and a separate access vLAN if you've attached a PC to the phone.
- DHCP Problems—check that the server is running and hasn't exhausted the address pool. Do a sanity check on the subnets, pools, mask, gateway, and option 150 TFTP address

Settings button (on the phone)  $\rightarrow$  Network Configuration

*Ensure the DHCP server entry matches the IP address of the DHCP server. Check that an IP address in the correct range has been assigned Check the "TFTP Server 1" address*

If the DHCP server is on a remote subnet, check for "ip helper-address <IP>" on the router (sub)interface.

TFTP Problems—the phone asks TFTP for a file called "SEP<mac>.cnf.xml". This file will exist if the phone has been successfully added to CUCM/CME. If the phone hasn't been added, the file will be missing and the phone will ask for "XMLDefault.cnf.xml". If this isn't working:

- Check for the correct TFTP address in the "Network Configuration" list
- Check that TFTP is running at that address

Settings button (on the phone)  $\rightarrow$  Status Messages

*Check for messages like "File Not Found:SEP<mac>.cnf.xml" or "TFTP Timeout"*

CUCM Registration Problems

Settings  $\rightarrow$  Device Configuration  $\rightarrow$  Unified CM Configuration

*Verify the IP address of the CUCM server, and maybe a backup & tertiary server Check that the Call Manager (CUCM) is running at that IP address If using autoregistration, make sure it's set up right.*

If the phone knows the IP address of its cucm server, you know it received the TFTP file.

If all else fails, you may have a problem with the phone—out of scope.

**D E L E T I N G U N A S S I G N E D D I R E C T O R Y N U M B E R S**

- Routine Maintenance—If you're using the strategy of allowing phone auto registration, then changing each DN to it's "real" value, the old DNs aren't released back into the pool for reuse. Instead they're marked "unassigned" and are invisible unless you specifically look for them.
	- Problem: Range of autoregistration DNs exhausted
	- Symptom: "Error DB Config" on phone

To release the numbers back to the autoregistration pool for reuse,

System → Route Plan Report

- Set the first filter (left-most field) to "Unassigned DNs" & Click "Find"
- Select all the listed DNs (checkboxes to their left) and click "Delete Selected'

This is also how you would clean up the database after modifying your partitions design. Why? When a DN is assigned to a different partition, it still exists in the old partition, flagged as unassigned. They appear as selectable in lists, but don't function because they're not assigned to any device.

# **C U C M R E P O R T S**

The Cisco Unified Reporting Tool uses the Cisco Tomcat service and RPCs (Remote Procedure Calls) to pull data from

- RTMT (Real Time Monitoring Tool) counters
- CDR (Call Detail Records) and the CDR Admin & Reporting Database
- CUCM database
- Disk Files—traces and logs
- Prefs settings
- CLI
- RIS (Real-time Information Server)

Ensure that the Tomcat service is running and that  $\pi$ TPs traffic can flow to  $\&$  from the servers.

Generating Reports

- Be a member of the CCM Super Users Group (by default only the cucm application administration account is)
- Choose the unified reporting tool from the top-right drop-down or use the direct URL: https://<IP>/cucreports/
- From the System Reports menu (left pane), choose a report. The system will show the most recent run's output for that report. Check the timestamp for usefulness. An icon at the top right can generate a fresh report. If the report has never run, you'll get a message and a link to generate a new report. A green checkmark icon on the report means it ran successfully
- Other buttons (top-right, beside report title) on the report run page allow you to upload an XML report from your PC to the server, download it to your PC, or run it again.

Report Uses

- Troubleshooting
- Maintenance—configuration or load mismatches, summarize system information
- System Analysis—list phones by type, feature, etc.

## **C A R T O O L**

CAR (Call detail record Analysis and Reporting) Tool—every call and its quality metrics can be logged in flat files on the subscriber server and uploaded to the CDR/CAR database on the publisher at a regular interval that you set. Useful for internal administration, or as input to third-party billing applications.

- CDR (Call Detail Record)
- CMR (Call Management Record)—Call quality metrics; Not loaded by default

Reports can be scheduled to run automatically or manually via the web interface (https://<ip>/car).

# Activating CAR

 $(Serviceability) \rightarrow Tools \rightarrow Service Activation$ 

*Select the Cisco CAR Web Service and click [Save]*

• If you're using an external billing server, also activate the Cisco SOAP (Simple Object Access Protocol) CDRonDemand Service

CDR Service Parameters—set per server

 $(Admin) \rightarrow System \rightarrow Service parameters$ 

- Select a server from the first drop-down
- Select the "Cisco CallManager" service
- Click the [Advanced] button at the top of the page to display all parameters and adjust the following as desired:
	- CDR Enabled Flag—should CDRs be generated (default false). Set on each server
	- CDR Log Calls with Zero Duration Flag—(default false) log calls that didn't connect or lasted less the 1 second. Unsuccessful calls (reorder tone or busy trunk failure) are logged no matter what
	- Call Diagnostics Enabled—(default disabled) whether to generate CMRs. Choices are never, generate only if CDRs are also being generated, and always
	- Display FAC (Forced Authorization Code) in CDR—(default false)
	- Show Line Group Member DN in finalCalledPartyNumber CDR Field—(default false; the Hunt Pilot number is recorded, not the DN) For calls to Call Hunting systems, should the Hunt Pilot number or the DN that picked up the call be recorded in the CDR.
	- Add Incoming Number Prefix to CDR—(default false) Several incoming prefixes are defined in the service parameters. Should the incoming prefix be added to the calling party number in a CDR? "Prefixes added to an inbound call are always recorded in CDRs; this setting controls whether prefixes are added to CDRs if they are added to outbound calls."

CAR Tool Users—3 kinds of users have access to the tool:

- Administrators—Total access. Any user or application can be given admin access to CAR by making them a member of the "Standard CAR Admin Users Group"
- Managers—User, department, and QoS reports. Who's a manager? In CM Admin, if User A is selected in the "Manager User ID" field on user B's configuration page, then user A can run manager reports on user B. Automated reports can be delivered to a manager's e-mail
- Users—Must be a member of the "standard CCM End Users Group." Users can receive billing reports by e-mail for specific date ranges regarding devices associated with their account.

**C D R & C M R A R C H I T E C T U R E**

- CAR Data—Combination of CDRs and CMRs. Several of each can be generated for each call. Collected in a CUCM server's local log & periodically uploaded to the CDR repository node using SFTP. The repository node runs the CDR Repository Manager Service, which can send the files to up to 3 configured locations (typically third party billing servers).
- CDR—Generated by CUCM servers processing calls. Contain called  $\&$  calling numbers, timestamps begin & end, why the call was disconnected.
- CMR—latency, jitter, packet loss, amount of data sent during call.

CAR Parameters

- Mail—where to send the reports
- Dial-Plan—configure to match the local calling pattern so CDRs will be interpreted correctly (e.g. 4-digit calls classified as on-net & 7-digit as local.) Default settings are based on the NANP
- Gateways—Gateways in CUCM are automatically added & deleted, but the area codes local to the gateway must be added so the reports can determine which calls are long distance
- COMPANY\_NAME—64 char max. Appears in report headers
- CAR Scheduler—what types of records are loaded (raw data pulled from the call processing nodes to the repository node), at what intervals, and for how long.
- Purging—Automatic (default) or manual. Adjust the high & low water marks for starting  $\&$ stopping the purge based on database disk space utilization. Records are selected for purging based on their age.
- Automatic Report Generation—Can choose reports & whether to email them. Report interval (daily, weekly, monthly) is fixed but start time ca be customized in the scheduler.

Exporting CDR & CMR Records as a .csv file for import into a billing application

(From CAR tool)  $CDR \rightarrow$  Export CDR/CMR

- Set from & to dates
- Under "Select Records," check CDR Records, CMR Records, or both & click "Export File"
- (new window) Choose "CDR Dump" or "CMR Dump" & click "Save As"
- The "Delete File" checkbox purges the downloaded records from the CAR database, controlling its size.

Reports and who they're available to:

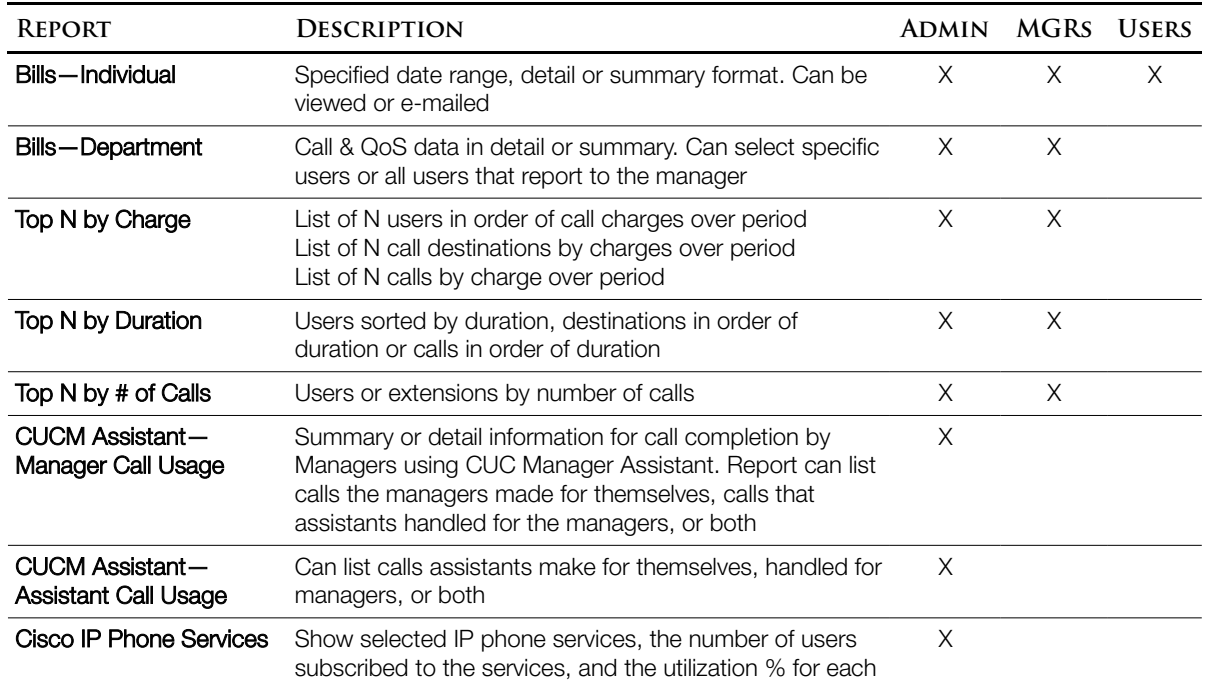

Example Report Generation—CAR Report Tool https://<ip>/car

User Reports  $\rightarrow$  Top N  $\rightarrow$  By Number of Calls

- The next screen sets parameters, like call types, user types, date range, and N (# of records)
- Click [View Report] (or [Send Report])

### **S Y S T E M R E P O R T S**

Still in the CAR tool, several system reports exist. Acronyms for reference:

- FAC (Forced Authorization Code)
- CMC (Client Matter Code)

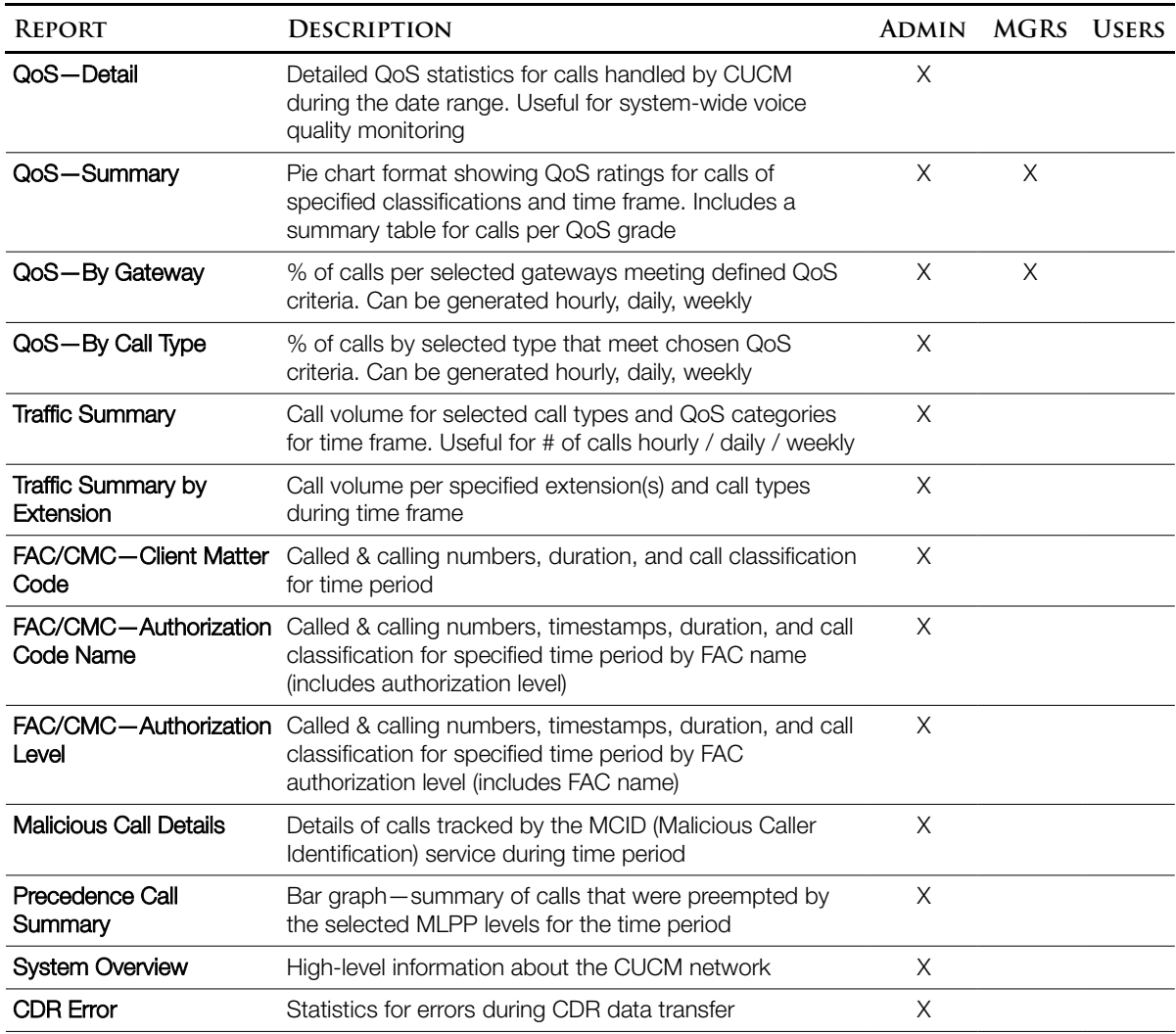

Device Reports

- Gateway—Detail, Summary, and Utilization reports showing gateway utilization according to various call and gateway criteria.
- Route Patterns and Hunt Groups
	- Route / Line Group Utilization
	- Route Pattern / Hunt Pilot Utilization
	- Hunt Pilot Summary
	- Hunt Pilot Detail
- Conference Bridge—monitor conference resources with Conference Call Detail & Conference Bridge Utilization reports
- Voice Messaging—Estimates the % utilization of voice-message devices

### **C I S C O U N I F I E D R T M T**

RTMT (Real Time Monitoring Tool)—A client application on an administrative workstation to collect, view, interpret, and monitor the various counters, trace files, and logs generated by cucm, cuc, and cup. The application can be downloaded from cucm, cuc, cup, and cuccx (Contact Center Express) servers. The tool is specific to each server product, except for cucm and cuc, which share the same one. Only one  $R_{\text{TMT}}$  instance can be installed on a workstation. Connects to the server via  $HTTS \&$  monitors system performance, device status, device discovery, CTI applications, and voice-messaging ports.

AMC (cisco Alert Manager Collector service)—allows the  $R_{\text{TMT}}$  to collect info in realtime.

Services and Servlets that provide RTMT with info & capabilities (all names actually start with "Cisco…"). Auto-Start means that the service starts up automatically after the installation.

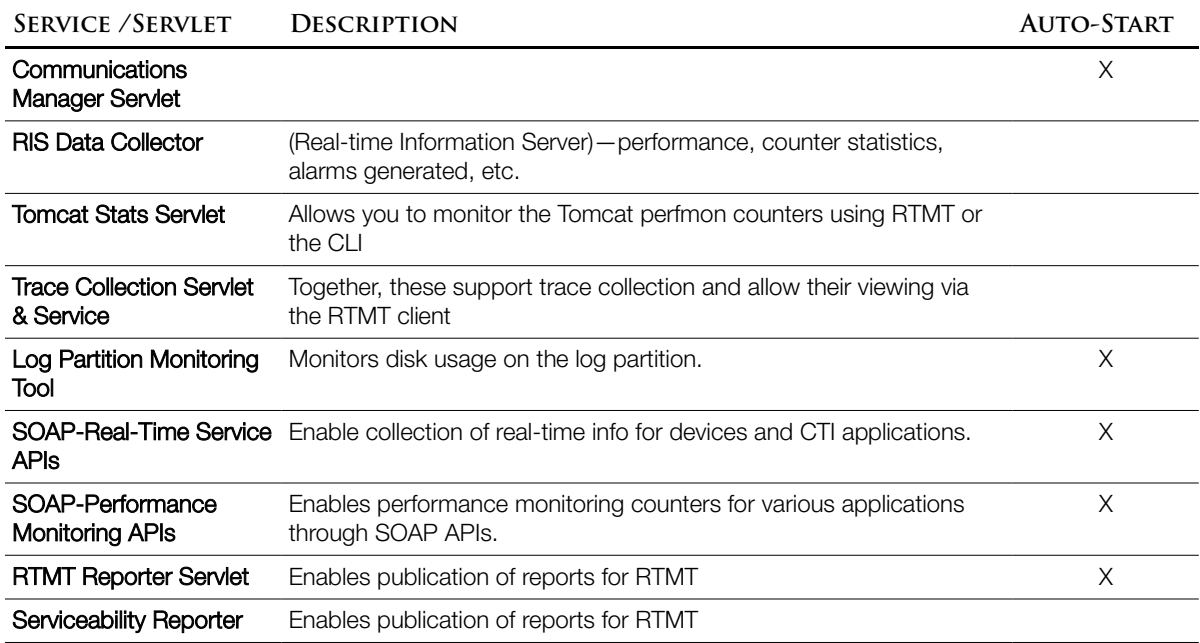

Once added to the standard "CCM Admin Users" and standard "RealtimeAndTraceCollection" groups, end users (or application users) can use their normal User ID and password to log into RTMT. The standard "CCM super users" group has sufficient privileges, too.

Administrative capabilities of RTMT include

- Monitor predefined system health objects
- Generate e-mail alerts for objects that exceed defined range
- Collect & view trace files from different services
- View syslog messages
- Configure and monitor performance counters

RTMT Interface—a cui that includes the following menus and options: [verbatimish]

- File—Save, restore, and delete RTMT profiles, monitor Java Virtual Machine ( JVM) info., access the report archive, access the Unified reporting tool, log off, or exit
- Edit—Set up categories for table format views, set polling rates for performance counters and devices, show/hide Quick Launch Channel, and edit trace settings for RTMT
- Window—Close current (or all) RTMT windows
- Application—Administration, serviceability, and application-specific interfaces, depending on which RTMT is in use
- RTMT—contents (submenus) depend on whether you're using the RTMT with a CUCM server of CUC:

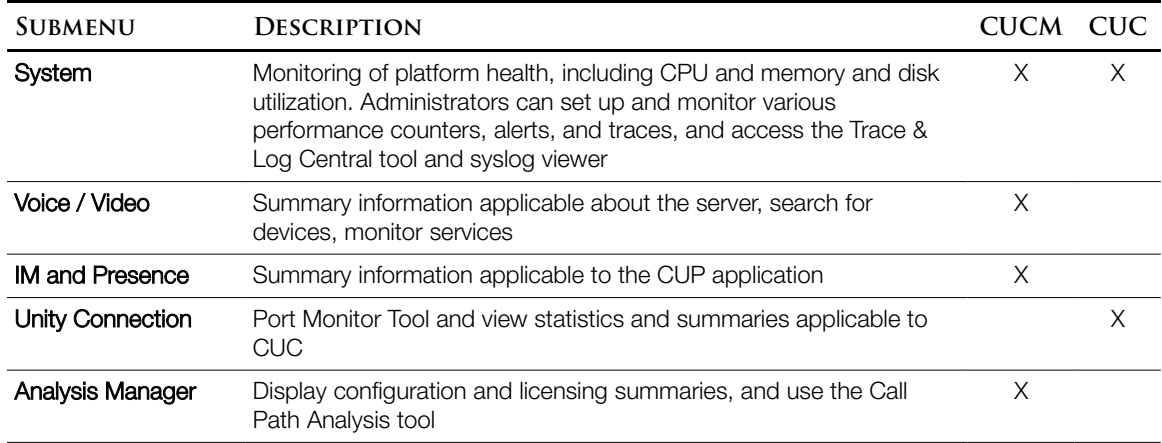

Monitoring CUCM with RTMT (examples)

- Voice and Video Summary—Graphs for registered phones, calls in progress, and active MGCP gateway ports and channels
- Gateway Activity (per gateway type, not per gateway)—summary of calls in progress for a specific type of gateway (MGCP FXS, FXO, T1, PRI, or H.323). Can also show number of completed calls per gateway type (per server or per cluster)
- Device Search—Table format with one row per device & criteria in columns (can choose which criteria columns to include). Can search based on:
	- Devices—Can search for phones; gateway,  $H = 323$ , CTI, and voice managing devices; media resources; hunt lists; and sip trunks
	- Criteria—Can search based on status ([un]registered, rejected, any other status configured in the database), device model. Phones can also be limited by protocol.
- Database Summary—replication status (including replication status for each server in a cluster), # of replicates, # of change notification requests queued in the database and in memory, # of connection clients.
- Call Activity—4 graphs showing Calls completed, attempted, in progress; and total logical partition failures.

Customization—The "System  $\rightarrow$  Performance" screen can select up to 6 graphs or charts per server

- Alert Central—Chart format view of both predefined and custom-configured alerts. Drill Down—Right-click on an alert and choose "Alert Details"
- Remote Browse—can browse through trace files on a server if you don't want to download them using (S)FTP. During debugging, this can be worth the load placed on the server. (RTMT) System  $\rightarrow$  Tools  $\rightarrow$  Trace and Log Central  $\rightarrow$  Remote Browse
- Syslog—Choose the node and file (names are based on date/time) to view  $(RTMT)$  System  $\rightarrow$  Tools  $\rightarrow$  Syslog Viewer

## **D R S**

DRS (Disaster Recovery System)—Scheduled or manual backups of cucm and CDR/CAR databases, plus its own settings so it doesn't need to be reconfigured after a restore.

Config—cLI or GUI. Interface via the DRS web page to the master agent. The platform admin account has access by default; others can be added.

https://<ip>/drf (or the drop-down navigation at the top of the CUCM admin page) *Yes, it really is drf; the F stands for Framework*

- Storage—SFTP only; local tape drive option has been disavowed
- Distributed architecture—Master agent stores system-wide component registration info, maintains the schedule & sends backup tasks to local agents, and stores the backups (writes them to remote SFTP)
- Cannot be used for upgrade/downgrade (requires same version), but might be useful for migration to virtualization (author doesn't mention this)
- Common to all Linux-based uc apps, but which components are backed up varies:

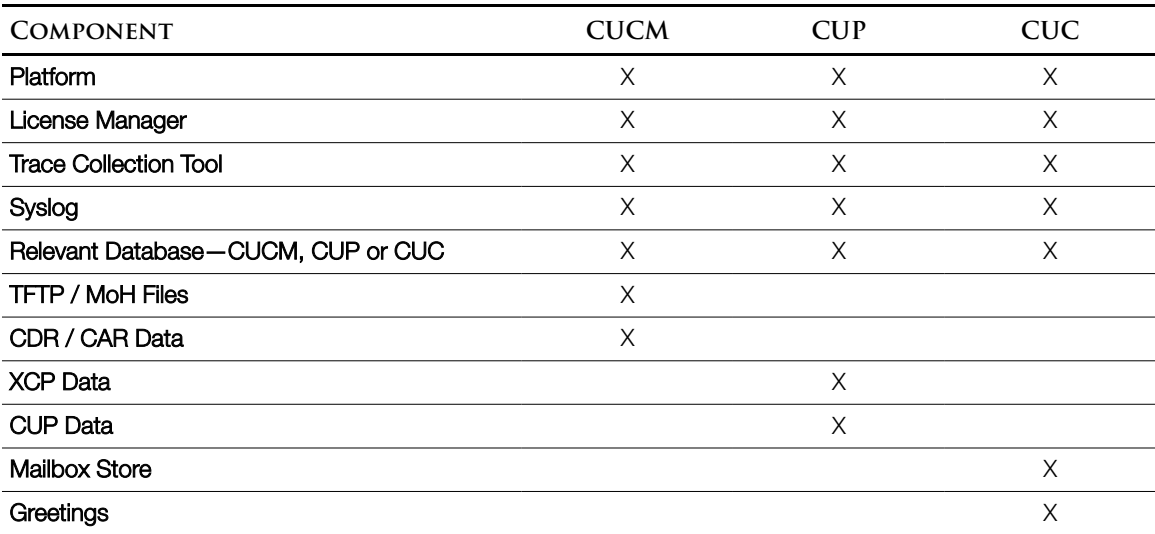

Config: Set Up a Backup Device—up to 10 can be created

(DRS) Backup → Backup Device

- Name the backup device being created
- Provide the SFTP server's IP, root path, & login account; click [Save]

Config: Set Up a Scheduled (recurring) Backup—resource intensive; schedule accordingly

Backup → Current Status

- Progress of a backup, with % for each component. Those at 100% have a link to the log file. Backup  $\rightarrow$  Scheduler
- Click [Add New], name the schedule, and pick a backup device (config'd above)
- Choose what features you want backed up. Options depend on the application:

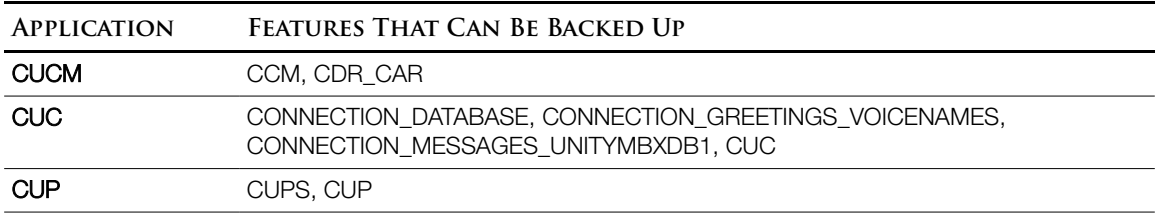

• Define a backup schedule & enable the job

Backup → Manual Backup

• All the same options except that it just runs immediately

Restore from Backup—this is a replace, not a merge.

Restore → Restore Wizard

- Select a backup device to read from & the correct backup file from the list on that device
- Choose the feature(s) to be restored
- When restoring from an sFTP server, you can select the optional "File Integrity Check" to slow down the restore, the server, and the network.
- Choose which server(s) should be restored. When restoring the publisher,  $p$  automatically restores the subscribers too.

Restore → Status

• To monitor progress